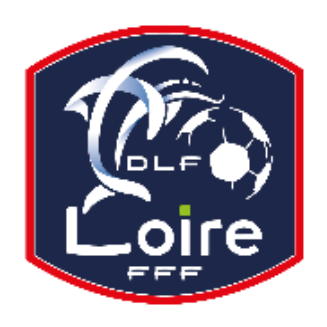

# **BULLETIN D'INFORMATION 12019/2020 SECRETAIRE-GENERAL**

District de la Loire Tél : 04.77.92.28.85

**PV N°08 DU SAMEDI 05/10/2019**

Réunion du 30 Septembre 2019

# **COURRIER RECU**

LAuRAFoot : Hommage à Jacques Chirac BORDS DE LOIRE : CV complet pour décerner une médaille d'argent pour le président du club Vie Associative de Saint Etienne : Dépôt des dossiers de demandes de subventions pour 2020 Rappel de la date limite des dossiers de demandes de subventions pour l'année 2020 est le 31 octobre 2019. Le dossier et l'ensemble des pièces sont à transmettre par mail à : [vieassociative@saint-etienne.fr](mailto:vieassociative@saint-etienne.fr) ou à déposer : Direction Sport Jeunesse Vie Associative, Guichet Unique des Subventions - RDC, 5 allée des frères Gauthier 42000 St Etienne Contacts référents : Elodie Leconte ou Marie-Bénédicte Muller en téléphonant au 04 7 35 12 00 Contact administratif / guichet unique des subventions : Nezha Khenniche en téléphonant au 04 77 35 12 46

# **COMMUNIQUE DE PRESSE**

La Fédération Française de Football a décidé de rendre hommage à Jacques Chirac, décédé jeudi 26 septembre à l'âge de 86 ans. Cet hommage réunira l'ensemble du football français et ses acteurs, amateurs et professionnels. Une minute de recueillement sera observée à l'occasion de tous les matchs amateurs et professionnels qui se disputeront ce weekend.

# **FMI (FEUILLE DE MATCH INFORMATISEE)**

La LAuRAFoot attire l'attention des clubs sur des points très précis :

Version FMI **3.9** obligatoire à partir de la semaine 39, jusqu'à nouvel ordre.

# **1 / GESTION DES UTILISATEURS** :

- Le correspondant Footclubs du club, vérifie le bon paramétrage des comptes des utilisateurs de la FMI au sein de son club : (profil, gestionnaire FMI et surtout équipes associées).

- Lors de la création d'un accès à un dirigeant via Footclubs, il coche : « **Gestion Feuille de match informatisée** », puis ne pas oublier de choisir l'équipe, ou les équipes, à laquelle (auxquelles) vous lui donnez accès.

**- Ce dirigeant active son compte** avec l'email reçu en allant sur : **https://footclubs.fff.fr**

**Si vous n'avez pas coché les cases, l'accès ne lui sera pas autorisé pour la FMI**.

## **2 / PRÉPARATION DES ÉQUIPES** :

- L'équipe recevante est en charge de la **FMI**, et doit réaliser les récupérations de données.

- L'équipe visiteuse ne touche pas à la tablette de la semaine. Le responsable de l'équipe utilise l'interface WEB pour effectuer sa préparation.

#### **Les compositions des équipes se réalisent via l'interface web** [: https://fmi.fff.fr,](https://fmi.fff.fr/) **UNIQUEMENT**.

Ceci permet de récupérer les données en temps réel et d'éviter des échanges de données inutiles sur la tablette :

- Pour les matchs du samedi : à partir du mardi jusqu'au vendredi soir au plus tard
- Pour les matchs du dimanche : à partir du mercredi jusqu'au samedi soir au plus tard

#### **Récupération des rencontres et chargement des données** : uniquement l'équipe **RECEVANTE.**

Une seule récupération des rencontres et un seul chargement des données du match suffisent.

Réalisation de ces actions :

- Pour les matchs du samedi : à partir du vendredi minuit jusqu'au moins **2 heures** avant le début de la rencontre
- Pour les matchs du dimanche : à partir du samedi minuit jusqu'au moins **2 heures** avant le début de la rencontre.

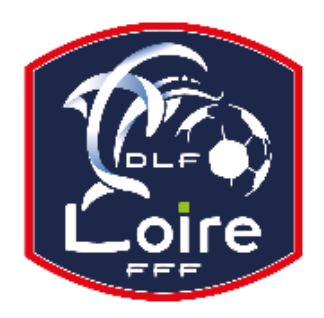

# **BULLETIN D'INFORMATION 12019 / 2020 SECRETAIRE-GENERAL**

District de la Loire

# Tél : 04.77.92.28.85

Trop de clubs récupérèrent les données entre **14h00** et **14h30** le dimanche. Cela entraine un manque d'efficacité en matière d'usage, et provoque inévitablement des temps de récupération plus important.

## **3 / SYNCHRONISER OU METTRE A JOUR LES DONNEES LIEES AUX RENCONTRES** :

- Récupérer les rencontres : cette action permet de faire apparaître à l'écran les rencontres auxquelles vous avez accès.

- Charger les données : cette action vous permet de rapatrier sur votre tablette les données informatiques (effectifs, officiels....) de la rencontre sélectionnée. La synchronisation s'effectue à ce moment-là.

Actions possibles en connectant la tablette à internet.

-Une première récupération des rencontres et chargement des données en début de semaine. -Un 2ème chargement des données de la rencontre sera effectué au plus près du match (le matin de la rencontre ou au stade si réseau wifi)

## **IMPORTANT** :

Si la récupération des données par le club recevant n'inclut pas les dernières modifications notées par l'équipe visiteuse, **il est inutile de récupérer de nouveau les données**. Allez directement sur la feuille de match pour modifier les compositions si besoin.